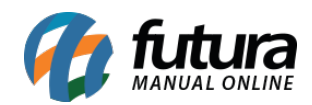

**Sistema:** Futura Server

**Caminho:** *Relatórios>Cadastros>Desconto automático*

**Referência:** FS266

**Versão:** 2020.04.20

**Como funciona:** O relatório de Desconto Automático foi desenvolvido com o objetivo de exibir os cadastros das configurações de desconto efetuadas no caminho *Configurações> Desconto Automático> Configuração*

É possível filtrá-los através do tipo de desconto, status, produto, período ou uma ordem pré determinada pelo usuário, conforme mostra imagens abaixo:

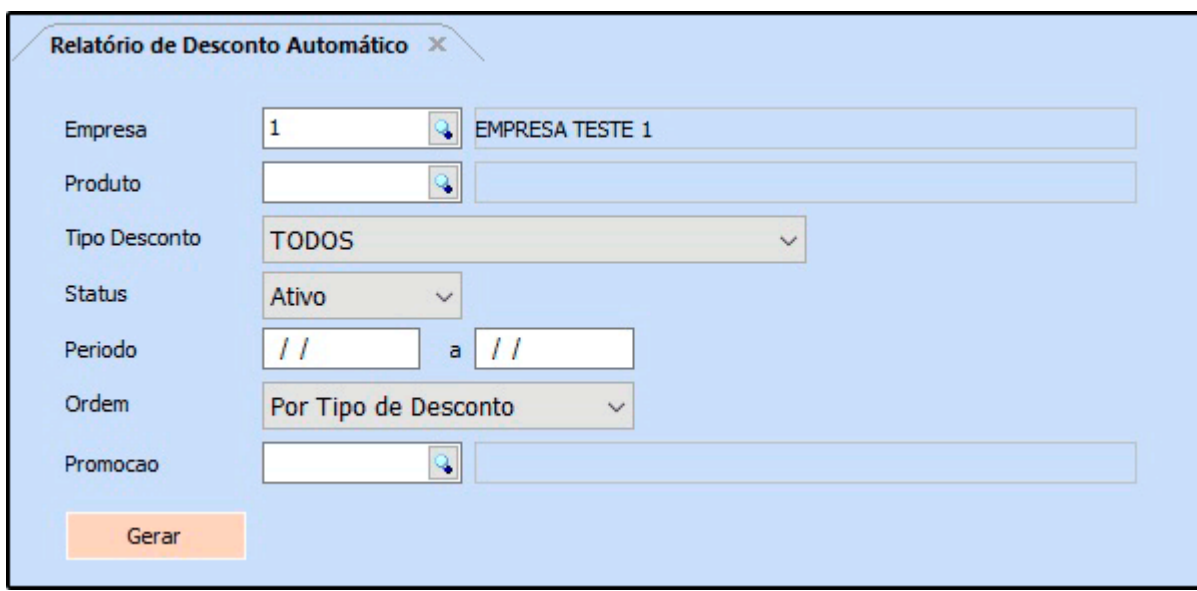

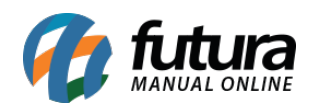

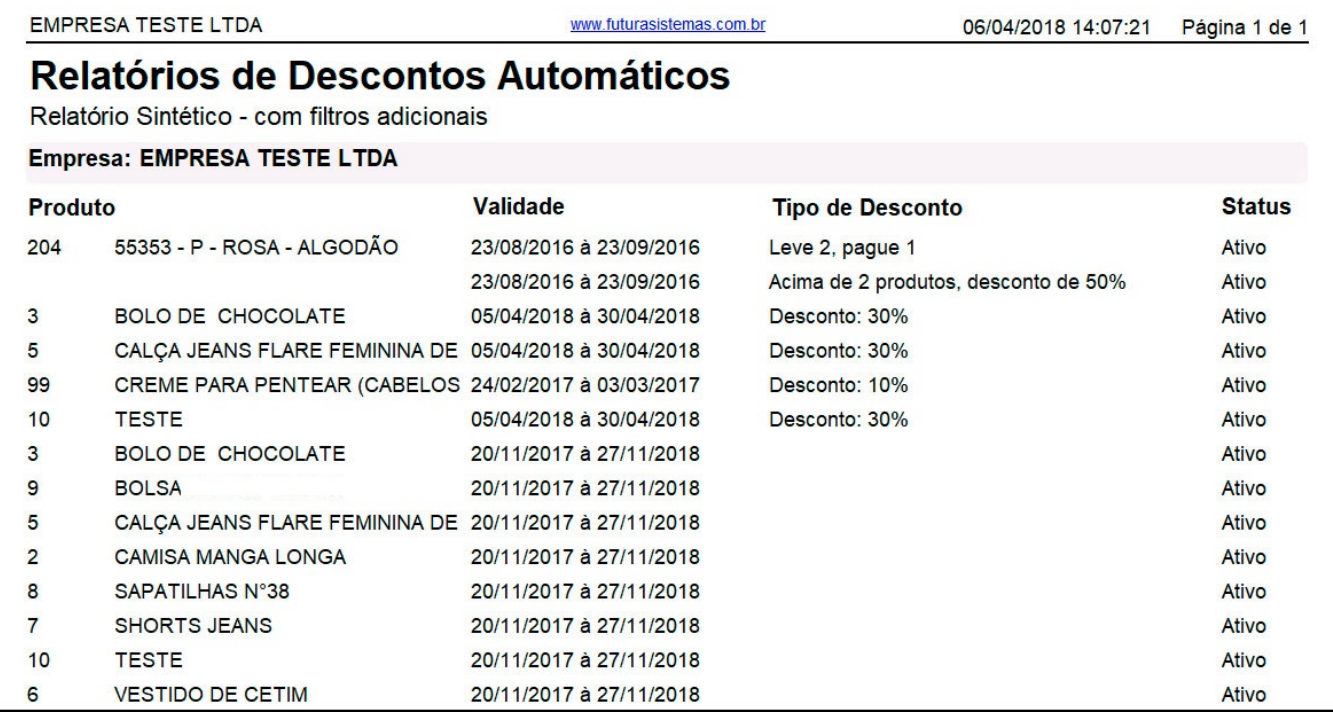